**Министерство науки и высшего образования РФ Федеральное государственное бюджетное образовательное учреждение высшего образования «Ульяновский государственный университет» Факультет культуры и искусства Кафедра дизайна и искусства интерьера**

**А.В. Желонин**

**Методические указания для подготовки к практическим занятиям и организации самостоятельной работы студентов по дисциплине «Информационные технологии в дизайне» по направлению подготовки 54.03.01 «Дизайн», профили «Дизайн графический», «Дизайн костюма» всех форм обучения**

**Ульяновск 2019**

*Рекомендованы к введению в образовательный процесс Ученым советом факультета культуры и искусства УлГУ (протокол № 13/205 от 20.06.2019 г.)*

Методические указания по дисциплине «Информационные технологии в дизайне» по направлению подготовки 54.03.01 «Дизайн», профили «Дизайн графический», «Дизайн костюма» **/** составительА.В. Желонин - Ульяновск: УлГУ, 2019. – 10 с.

Методические указания для подготовки к практическим занятиям и организации самостоятельной работы студентов по дисциплине «Информационные технологии в дизайне». Предназначено для обучающихся по направлению 54.03.01. «Дизайн», профили «Дизайн графический», «Дизайн костюма» всех форм обучения

# **© Ульяновский государственный университет, 2019**

# **СОДЕРЖАНИЕ**

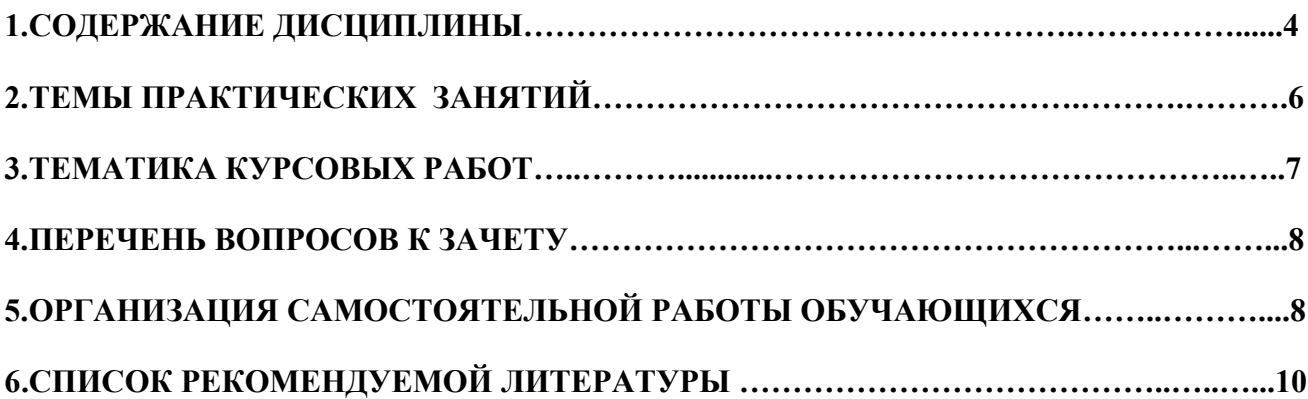

**7.**

## **1. СОДЕРЖАНИЕ ДИСЦИПЛИНЫ**

#### **Тема 1. Информатика. Основы хранения информации в компьютере**

Информатика. Персональный компьютер и Интернет. Классификация компьютеров. Основные области применения компьютеров. Гипертекст. Мультимедиа. Текстовая информация. Числовая информация. Графическая информация. Аудио- и видеоинформация. Объем памяти. Виды памяти в компьютере. Процессор. Материнская плата. Шина. Системный блок. Устройства ввода-вывода. Дисплей. Клавиатура. Манипулятор «мышь». Принтер.

#### **Тема 2. Компьютерные сети. Понятие программного обеспечения**

Линии связи. Классификация сетей по дальности передачи. Пропускная способность сети. Функциональные структуры сетей. Семейство персональных компьютеров IBM PC. Правила безопасной работы на компьютере. Структура программного обеспечения. Версии и модификации программ. Распространение программных продуктов. Операционные системы и их основные функции. Типы операционных систем. Интерфейс пользователя. Понятие файла. Действия файлами. Атрибуты файлов. Групповое имя файлов. Назначение и структура каталога.

## **Тема 3. Базовые понятия и средства операционной системы Windows**

Технические приемы работы в Windows. Разновидности меню. Основные операции с меню. Разновидности окон. Основные операции с окнами. Элементы управления в рабочей зоне программного окна. Стиль работы с окнами и ярлыками. Основные понятия, свойства и возможности Windows. Установка программ. Ассоциации файлов. Тип и владелец папок. Инструментальные средства Windows. Буфер обмена. Многопрограммные возможности Windows. Многопользовательские и сетевые возможности Windows ХР. Основные понятия архивации. Программы-архиваторы. Типы архивов. Средства архивирования в Windows.

#### **Тема 4. Интерфейс программы MS Word**

Операционное меню. Рабочая зона. Инструментальные панели. Горизонтальная и вертикальная линейки. Управление выводом линеек. Простейшие настройки интерфейса MS Word. Выбор инструментальных панелей. Окно. Параметры. Режимы работы с документами. Масштабирование рабочей зоны. Файловые операции. Создание документа. Открытие документа. Перемещения между окнами открытых документов. Операции сохранения документа. Закрытие документа.

4

#### **Тема 5. Работа с текстом в MS Word**

Ввод нового текста. Редактирование текста. Фрагменты и их выделение. Повторение, отмена и - возврат изменений. Печать документов. Предварительный просмотр. Форматирование документа. Форматирование символов. Форматирование абзацев. Форматирование страниц. Работа с таблицами. Другие возможности подготовки текстов. Закладки и переходы. Поиск и замена. Автотекст и Автозамена. Списки. Буквица. Вставки. Проверка правописания. Синонимы. Режим исправлений. Макрокоманды.

## **Тема 6. Работа с графикой в системе Windows**

Разновидности компьютерной графики. Графические форматы. Средства работы с графикой. Графический редактор Paint. Назначение и основные возможности редактора Paint. Запуск редактора Paint и завершение его работы. Структура окна редактора Paint. Файловые операции. Общий порядок работы над рисунком. Особенности использования отдельных инструментов. Удаление элементов рисунка. Работа с фрагментами рисунков. Другие возможности редактора Paint. Основные понятия векторной графики. Элементы векторной графики. Векторная графика в текстовом редакторе MS Word.

#### **Тема 7. Электронные таблицы MS Excel**

Назначение и основные возможности MS Excel. Запуск и завершение работы программы MS Excel. Справочная подсистема MS Excel. Интерфейс программы MS Excel. Рабочая книга MS Excel. Текущая ячейка. Простейшие настройки программы MS Excel. Инструментальные панели. Окно. Параметры. Режимы работы с документом. Файловые операции. Подготовка к печати.

## **Тема 8. Стандартные действия в программе MS Excel**

Стандартные действия в программе MS Excel. Перемещения по рабочей книге. Ввод данных в ячейки таблицы. Ширина и высота ячейки. Редактирование содержимого ячейки. Добавление примечаний содержимого ячейки. Выделение фрагментов. Автозаполнение. Копирование и перемещение. Сортировка. Вставка и удаление ячеек, строк и столбцов. Форматирование данных. Операции над большими таблицами. Операции с рабочими листами.

## **Тема 9. Формулы в MS Excel**

Автоматизация вычислений. Автосуммирование. Операции и функции. Ошибки в формулах. Автопересчет. Относительная и абсолютная адресация. Пример создания таблицы в MS Excel. Диаграммы в MS Excel. Общие сведения о диаграммах Excel. Общий порядок создания диаграммы. Работа с мастером построения диаграмм. Статистическая обработка данных с помощью MS Excel.

## **Тема 10. Основные компьютерные программы для работы дизайнера**

Растровая графика. Векторная графика. Основной формат программы CorelDRAW. Работа в программе CorelDRAW. Инструменты CorelDRAW для работы с объемными моделями. Основные операции с объектами. Фильтры растровых эффектов.

# **2. ТЕМЫ ПРАКТИЧЕСКИХ ЗАНЯТИЙ**

#### *Тема 1. Информатика. Основы хранения информации в компьютере*

Форма проведения — практическое занятие.

## **Задание к теме:**

Освоить приемы первоначальной организации работы на ПК.

#### *Тема 2. Компьютерные сети. Понятие программного обеспечения*

Форма проведения — практическое занятие.

#### **Задание к теме:**

Создать и обработать заданные графические изображения, используя средства стандартных программ.

# *Тема 3. Базовые понятия и средства операционной системы Windows*

Форма проведения — практическое занятие.

## **Задание к теме:**

Настроить основное меню Windows.

Создать архив из предоставленных файлов.

## *Тема 4. Интерфейс программы MS Word*

Форма проведения — практические занятия.

## **Задание к теме:**

Создать документ с настройкой заданных параметров.

#### *Тема 5. Работа с текстом в MS Word*

Форма проведения — практические занятия.

#### **Задания к теме:**

Форматировать заданный текстовый документ.

## *Тема 6. Работа с графикой в системе Windows*

Форма проведения — практические занятия.

## **Задание к теме:**

Создать графическое изображение с помощью программы Paint.

## *Тема 7. Электронные таблицы MS Excel*

Форма проведения — практическое занятие.

## **Задание к теме:**

Настройте параметры заданной таблицы.

## *Тема 8. Стандартные действия в программе MS Excel*

Форма проведения — практическое занятие.

## **Задание к теме:**

Создать новый документ EXCEL и сформировать данные для обработки на Лист1.

## *Тема 9. Формулы в MS Excel*

Форма проведения — практическое занятие.

## **Задание к теме:**

Создайте ряд формул в заданной таблице.

## *Тема 10. Основные компьютерные программы для работы дизайнера*

Форма проведения — практическое занятие.

## **Задание к теме:**

Создать графическую композицию в CorelDRAW с использованием простых форм растровой графики.

## **3. ТЕМАТИКА КУРСОВЫХ РАБОТ**

Использование методов компьютерной графики в программе Paint (на примере отрисовки мультипликационных персонажей)

## *Требования к выполнению курсовой работы*

*Целью курсовой работы* является выполнение поставленных задач, которые направлены на формирование у студентов навыков использования методов компьютерной графики в программе Paint.

*Задачи курсовой работы:* используя различные методы компьютерной графики в программе Paint отрисовать мультипликационный персонаж.

*Содержание курсовой работы:* последовательное использование инструментов и их настройка для создания мультипликационного персонажа в программе Paint (линейный рисунок, цветовое пятно, настройка цвета и заливка).

*Объем оформления курсовой работы*: иллюстрацию с мультипликационным персонажем необходимо представить на холсте размером 1000 х 1000 пикселей в файле формата BMP.

*Техника выполнения курсовой работы*: создание линий инструментом Карандаш, заливка замкнутых областей инструментом Заливка, рисование деталей инструментом Кисть, удаление цвета инструментом Ластик.

#### **4. ПЕРЕЧЕНЬ ВОПРОСОВ К ЗАЧЕТУ**

- 1. Программные средства работы с текстом.
- 2. Технические приемы работы с Windows.
- 3. Основные особенности редактора MS Word.
- 4. Простейшие настройки интерфейса MS Word.
- 5. Создание документа MS Word.
- 6. Режимы работы MS Word.
- 7. Форматирование документов.
- 8. Печать документов.
- 9. Назначение и основные возможности MS Word.
- 10. Стандартные действия в программе MS Excel.
- 11. Основной формат программы CorelDRAW.
- 12. Работа в программе CorelDRAW.

# **5. ОРГАНИЗАЦИЯ САМОСТОЯТЕЛЬНОЙ РАБОТЫ ОБУЧАЮЩИХСЯ**

Самостоятельная работа обучающихся в ВУЗе – неотъемлемая часть образовательного процесса. Самостоятельная работа рассматривается как организационная форма обучения или система педагогических условий, обеспечивающая управление учебной деятельностью обучающихся, а также деятельность обучающихся по освоению знаний, умений и навыков учебной и научной деятельности (с участием и без участия в этом процесс педагогических работников).

Целью самостоятельной работы обучающихся является: систематизация и закрепление полученных теоретических знаний и практических умений обучающихся, углубление и расширение теоретических знаний; развитие познавательных способностей и активности обучающихся: творческой инициативы, самостоятельности, ответственности и организованности; приобретение навыков решения практических задач в сфере профессиональной деятельности; формирование самостоятельности мышления, способностей к саморазвитию, самосовершенствованию, самореализации; развитие исследовательских умений; формирование умения использовать нормативную, правовую, справочную документацию и специальную литературу.

8

Контроль самостоятельной работы обучающихся – это комплекс мероприятий, включающий анализ и оценку самостоятельной работы обучающихся в ходе освоения ими учебной дисциплины, прохождения практики. Контроль самостоятельной работы и оценка ее результатов организуется как единство двух форм: самоконтроль и самооценка обучающегося; контроль и оценка со стороны преподавателя. Контроль самостоятельной работы со стороны преподавателя может осуществляться как на аудиторных занятиях, так и в рамках индивидуальной работы с обучающимися в различных формах.

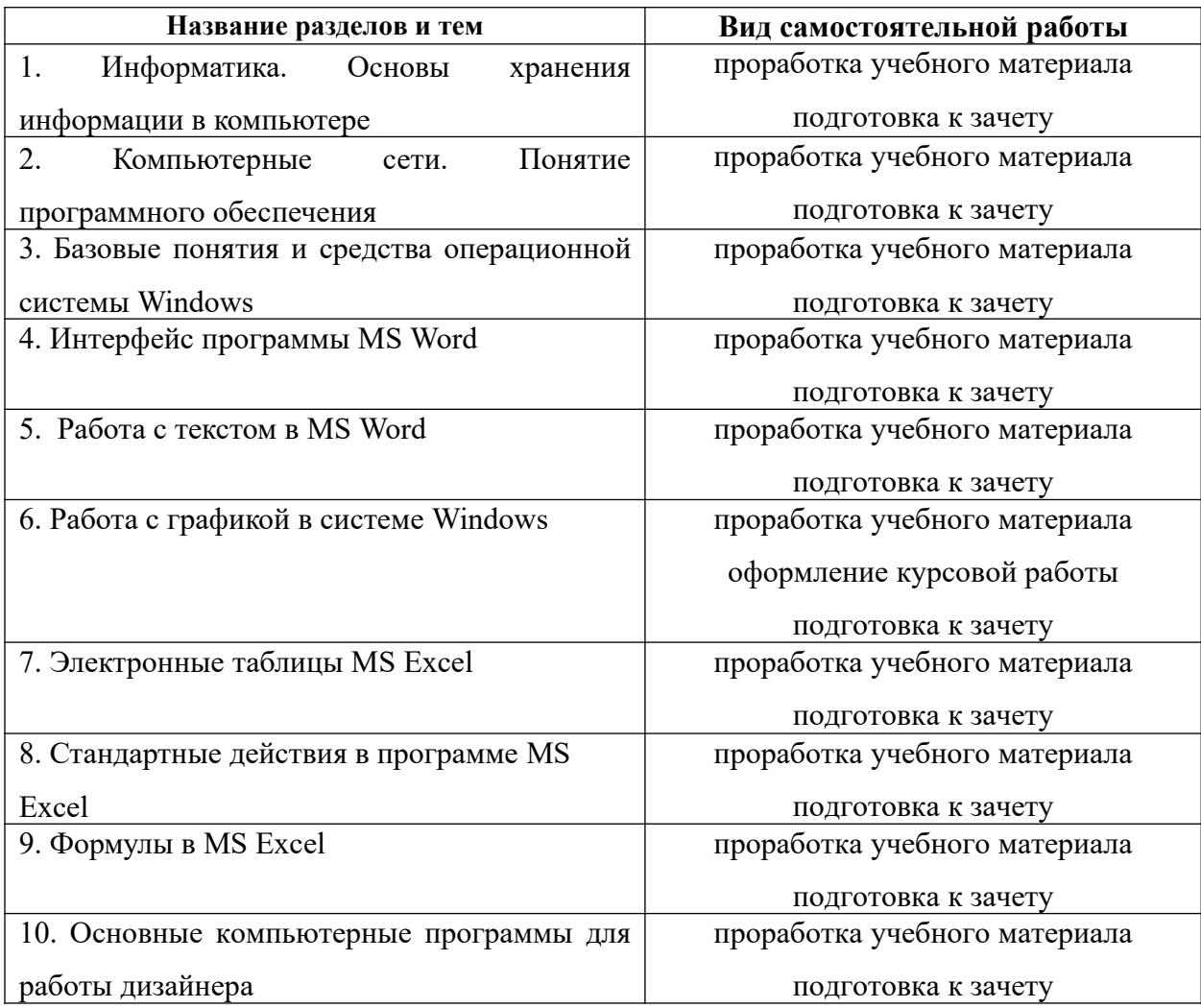

# **6. СПИСОК РЕКОМЕНДУЕМОЙ ЛИТЕРАТУРЫ**

## **основная**

1.Журавлева, Т. Ю. Информационные технологии : учебное пособие / Т. Ю. Журавлева. — Саратов : Вузовское образование, 2018. — 72 c. — ISBN 978-5-4487-0218-1. — Текст : электронный // Электронно-библиотечная система IPR BOOKS : [сайт]. — URL: <http://www.iprbookshop.ru/74552.html>

# **дополнительная**

1.Асташова Т.А. Информатика [Электронный ресурс]: учебное пособие/ Асташова Т.А.— Электрон. текстовые данные.— Новосибирск: Новосибирский государственный технический университет, 2017.— 108 c.— Режим доступа: <http://www.iprbookshop.ru/91207.html>.

2.Новожилов, О. П. Информатика : учебник для прикладного бакалавриата / О. П. Новожилов. — 3-е изд., перераб. и доп. — Москва : Издательство Юрайт, 2017. — 619 с. — (Бакалавр. Прикладной курс). — ISBN 978-5-9916-4365-8. — Текст : электронный // ЭБС Юрайт [сайт]. — URL:<https://urait.ru/bcode/406583>